# **PGL** USERS MANUAL COMPACT FLASH ETHERNET ADAPTER

# CF-10Tプラネックスコミュニケーションズ株式会社

# **DCi-**USERS MANUAL COMPACT FLASH ETHERNET ADAPTER

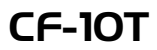

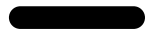

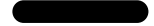

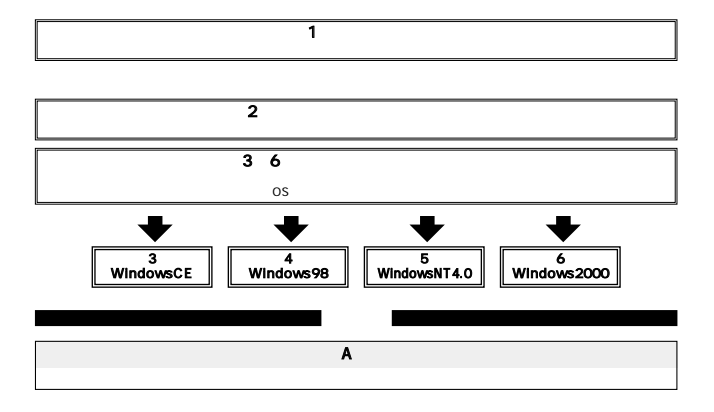

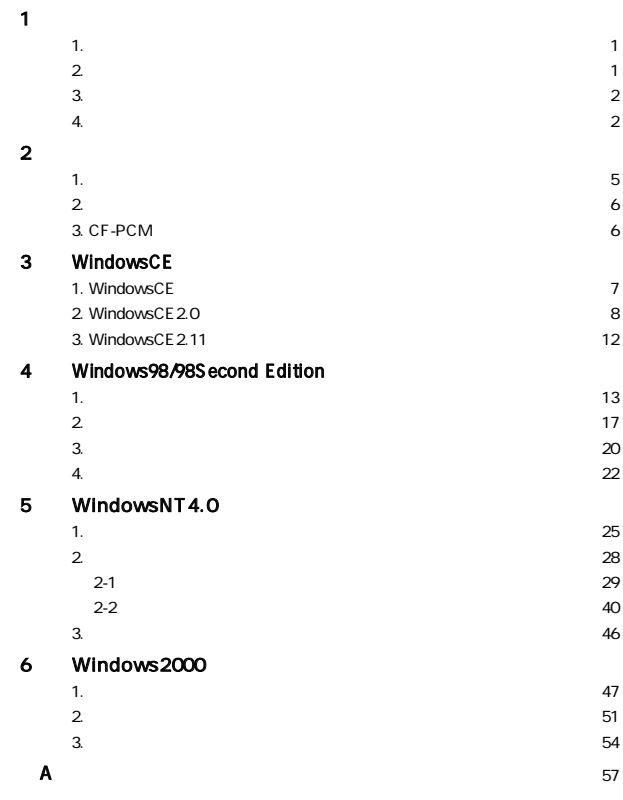

PC
Ethernet
IEEE802.3 10BASE-T PCMCIA 2.0/2.1 PC  $rev1.4$ 

CF-10T コンパクトコット Type I

10Mbps DirecDock CF-PCM PCMCIA IBM PC/AT

 $DOSM$ 

# $2.$

IEEE802.3 10BASE-T

**PCMCIA 2.0/2.1 PC** rev.  $1.4$ 

 $\overline{a}$  and  $\overline{a}$  and  $\overline{a}$  and

32KB

DirecDock

Type I

PCMACIA PCMACIA

CF-10T CF

 $\sim$  1  $\sim$  1  $\sim$  1

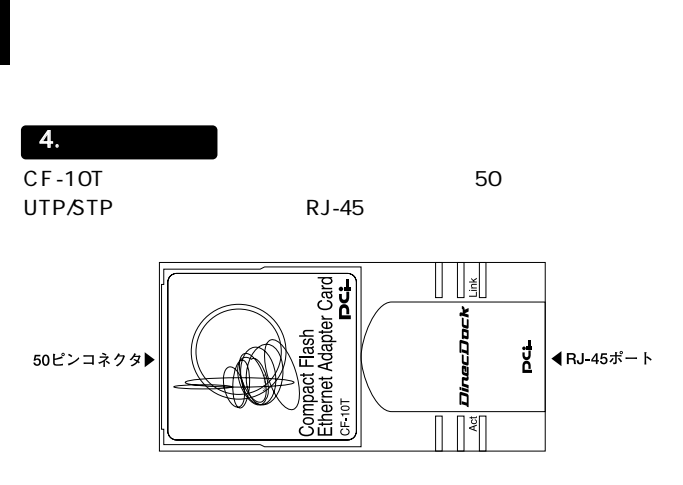

図1-1 CF-10T

CF-10T 2 LED

# Link<br>LED

LED しょうかん しゅうしょく しゅうしょく しゅうしょく

### Act

 $LED$ 

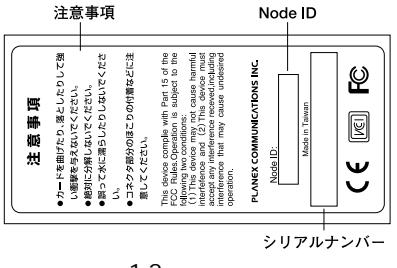

 $1 - 2$ 

Node ID

Node ID MAC

## 1.  $\blacksquare$

# 1 CF-10T

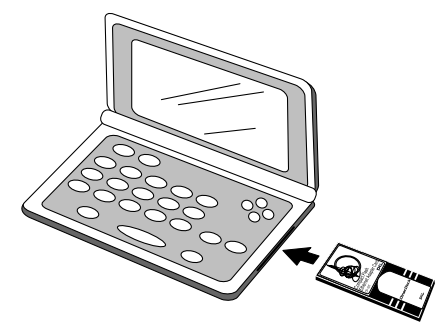

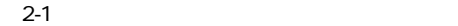

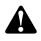

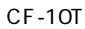

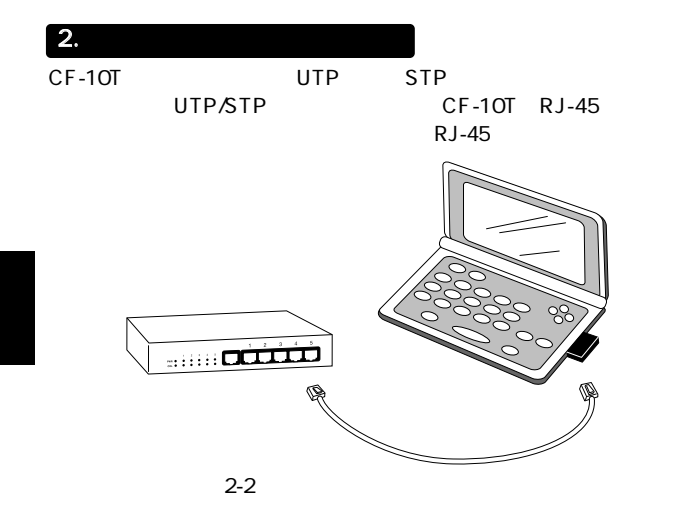

# 3. CF-PCM

CF-PCM

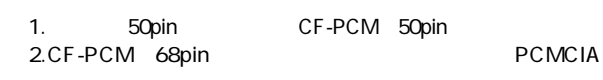

Type II PCMCIA

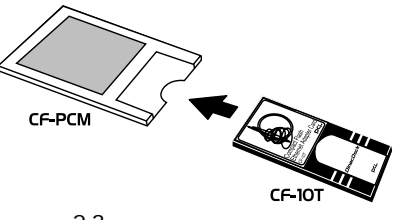

 $2 - 3$ 

# WindowsCE

WindowsCE

WindowsCE WindowsCE2.0 Windows CE2.11

# 1. WindowsCE

1. PC

- 2.  $\blacksquare$
- $3.$

3-2.WindowsCE2.0

WindowsCE WindowsCE2.0

 $WindowsCF2.11$  3-3. WindowsCE 2.11

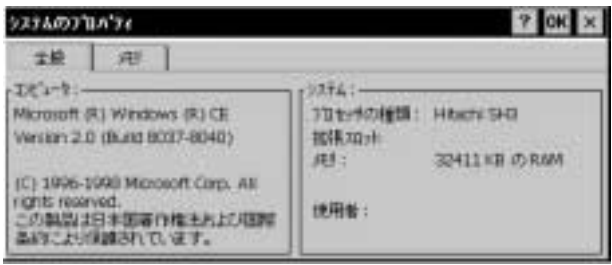

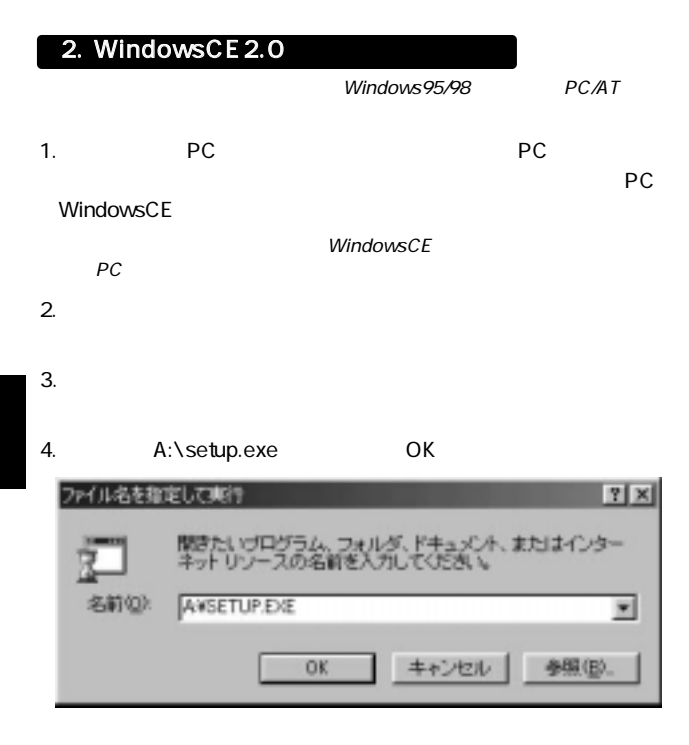

## 5. Program to the contract of the contract of the contract of the contract of the contract of the contract of the contract of the contract of the contract of the contract of the contract of the contract of the contract of

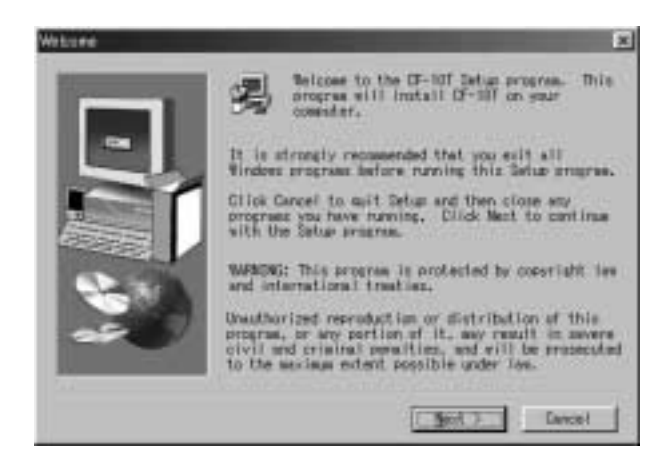

 $6.$  PC

### 7. Finish

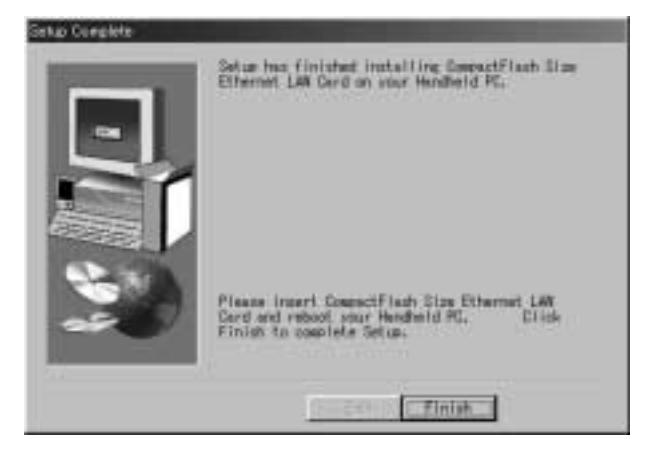

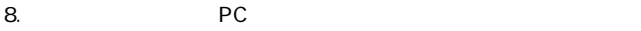

9. PC PC PC

 $10.$ 

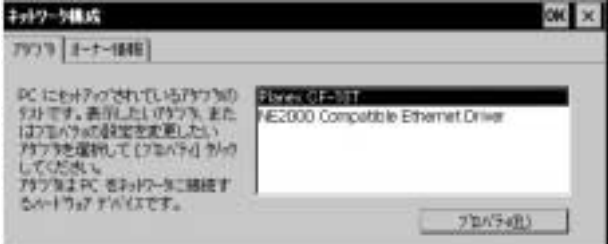

12.  $IP$ 

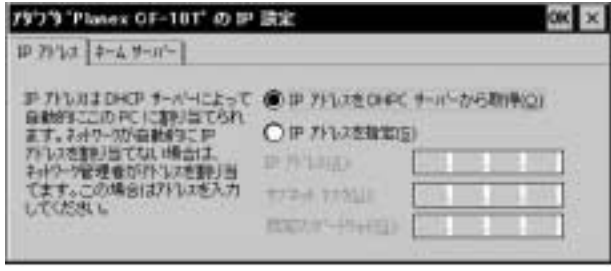

13. OK<br>14. PC 14. PC

# 3. WindowsCE 2.11

- 1. PC
- 2.  $\blacksquare$

## 3. NE 2000 Compatible Ethernet Driver

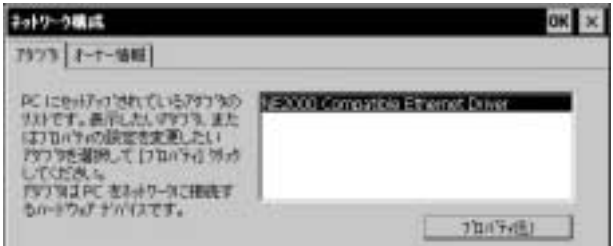

4.  $IP$ 

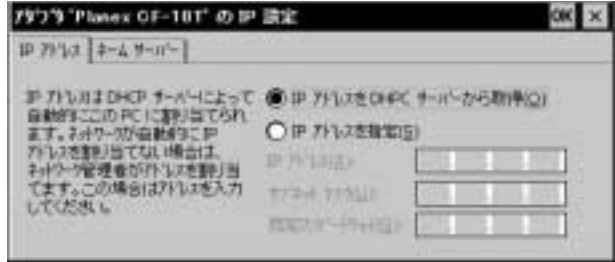

5. OK

6. And  $PC$ 

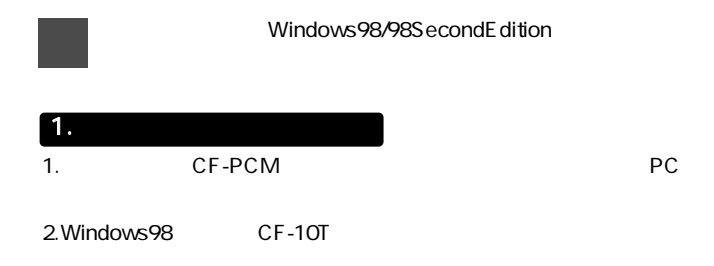

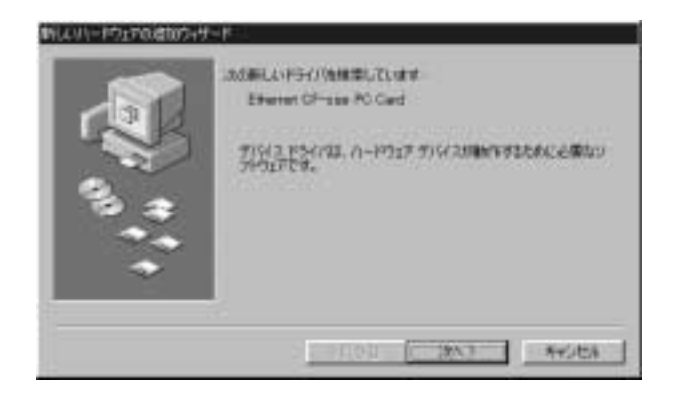

第4章

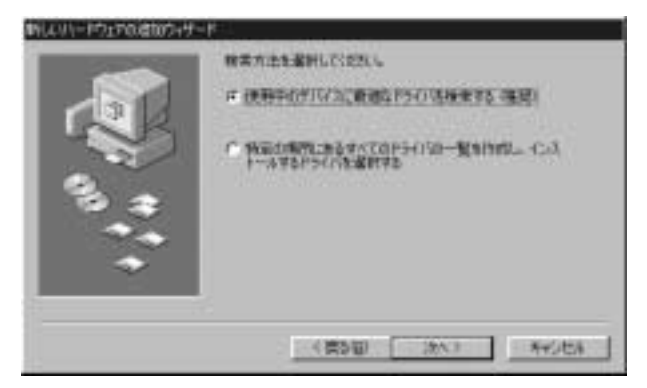

 $4.$ 

 $A:\lambda$ 

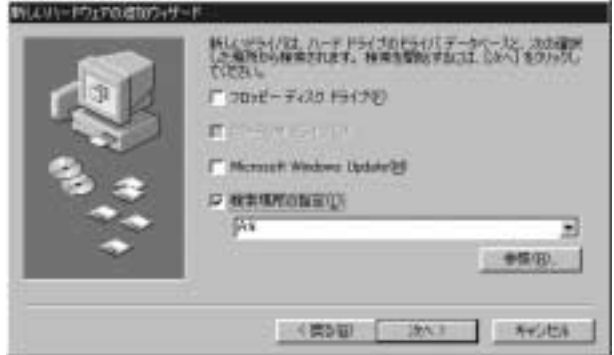

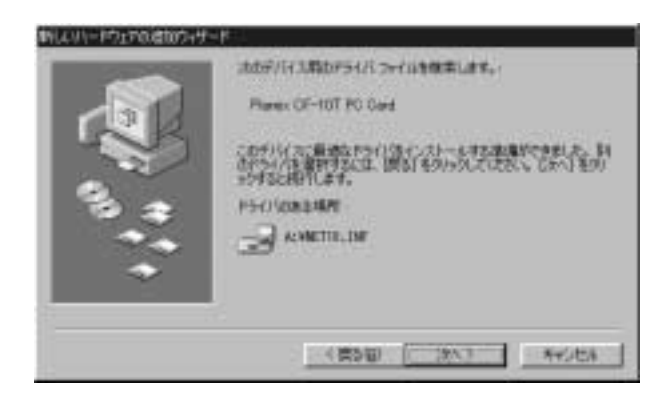

 $6.$ 

### $7.$

Windows98 CD-ROM Windows98 CD-ROM :CD-ROM D d:\win98 Windows98 c:\windows\options\cabs

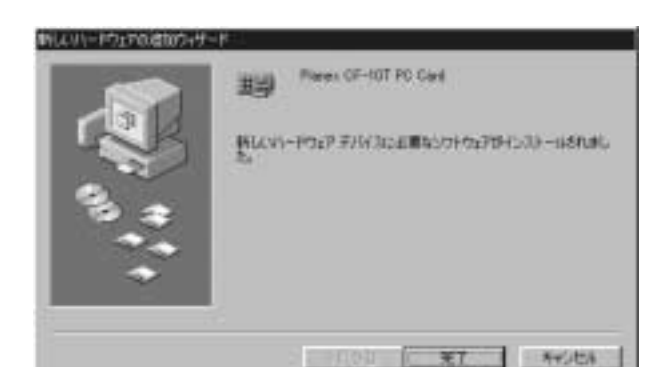

9.  $\overline{\phantom{a}}$ 

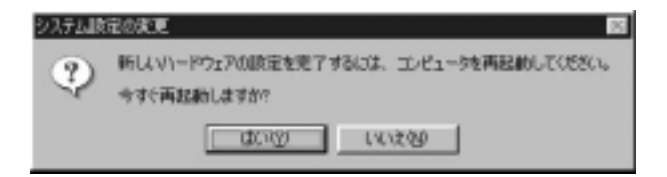

- 1.  $\Box$
- $2.$
- 

3. The contract of the contract of the planex of the Planex  $+$ 

CF-10T PC Card

## Planex CF-10T PC Card  $\begin{array}{c|c} \hline \text{?} & \text{!} \end{array}$

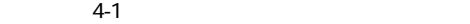

スチルホウロバラー 日数 ## #/W3.88-9x |n-P017 200x68 | 70x-723 | 6 種類なる運用の 广 精线和:表示位) 周 エピュータ × 王 @ 1394 バス エキローラ 16 4 PONCIA USS  $=48 + -8 - 8$ ※ 等 サウンド、ビデオ、およびゲームのエートローラ 主義 システム ナバリス 主張 ディスク ドライブ ※ ■ ティスリレイ アタブラ ※ 調2 ネットワーク アダプタ 82 News Circle Ro Card ※ 4 ハード ディスク エートローラ ※ ※ フロッピー ディスク エノトローラ H- J 术-ト COM / LPT)  $+5.02$ ۰ı 70/97/88 算制(2) 日曜後 ■ 野田 昭? OK 中心 収集

## 4. Planex CF-10T PC Card

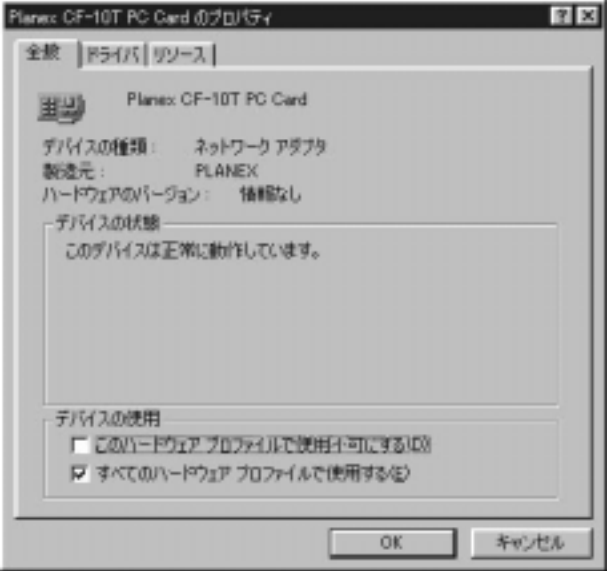

I/O IRQ

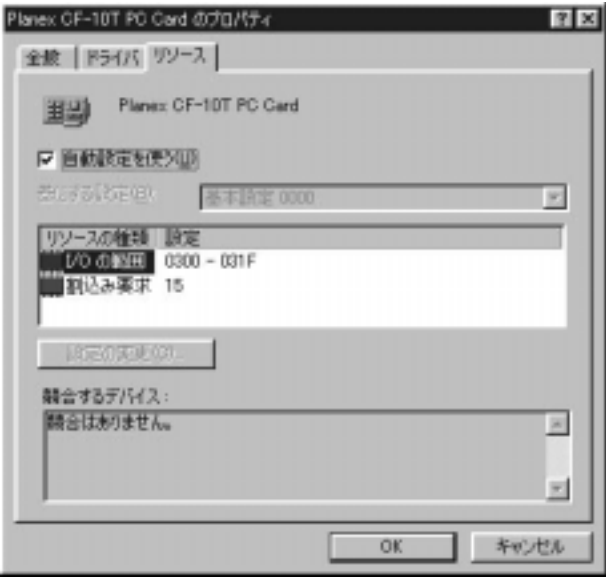

1.  $\sim$ 3. アダプタの取り外し

# TX/RX LED

2. PC

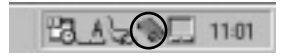

3. PC PCMCIA 10T PC Card

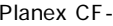

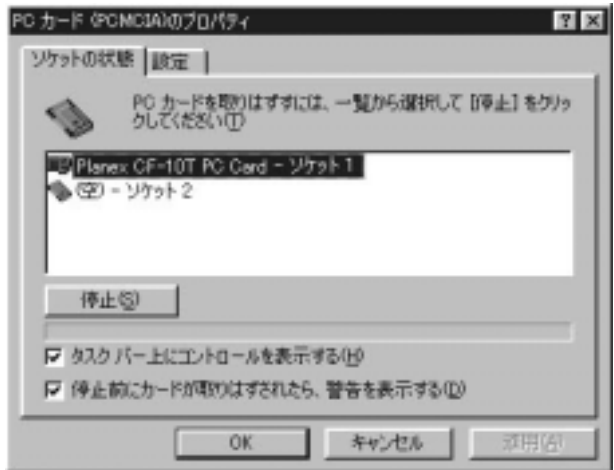

 $\overline{O}$ K

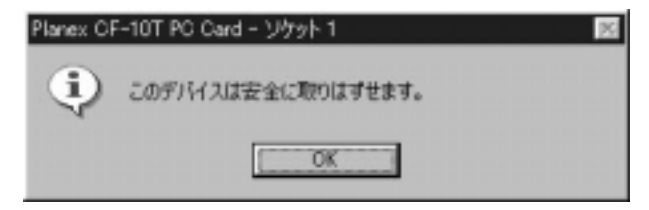

5. The PC is the PC is the property of the property of the property of the property of the property of the property of the property of the property of the property of the property of the property of the property of the pro

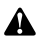

4. ドライバの削除方法

 $1.$ 

### Planex CF-10T PC Card

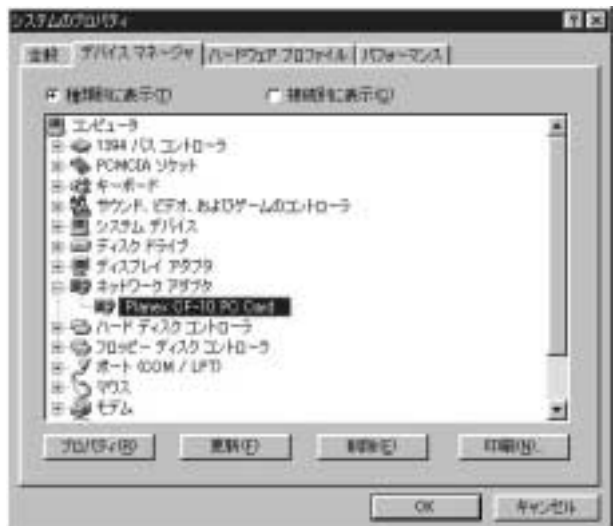

クしてください。ネットワークアダプタの左の[+]マークをクリッ

Planex CF-10T PC Card

+ Ethernet CF-size PC Card

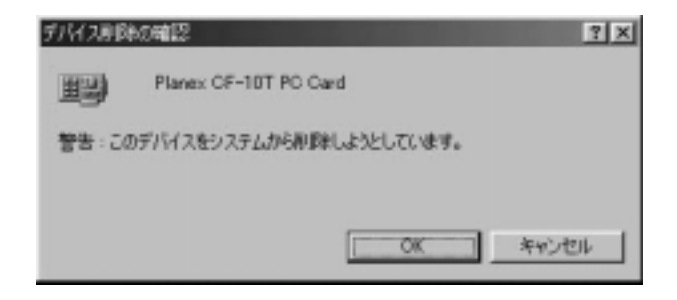

# WindowsNT4.0

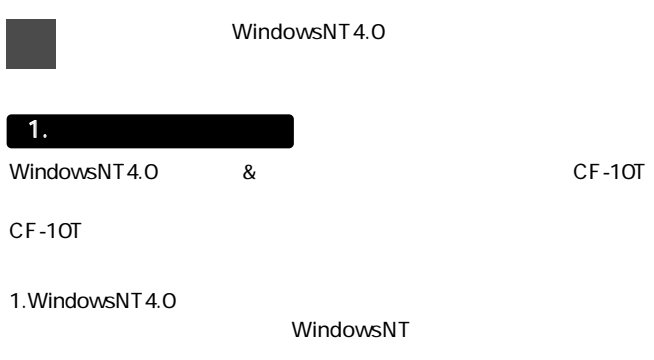

2.  $\blacksquare$ 

第5章

# 3. IRQ 
IRQ 
IRQ 
CF-10T

## IRQ 3 4 5 9 10 11 12 15  $IRQ$  5  $\hskip 10mm$

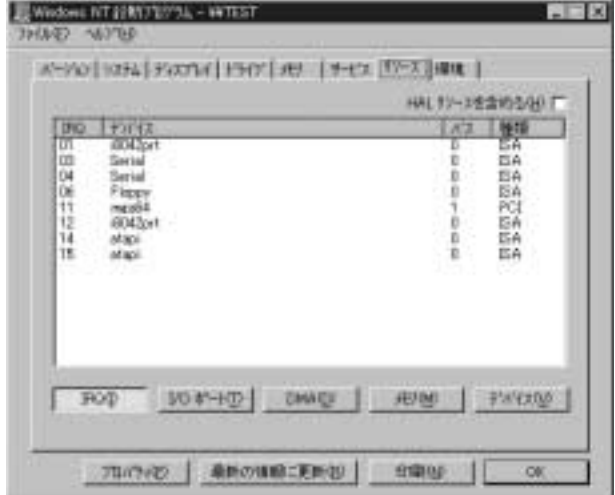

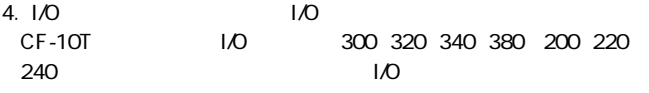

300

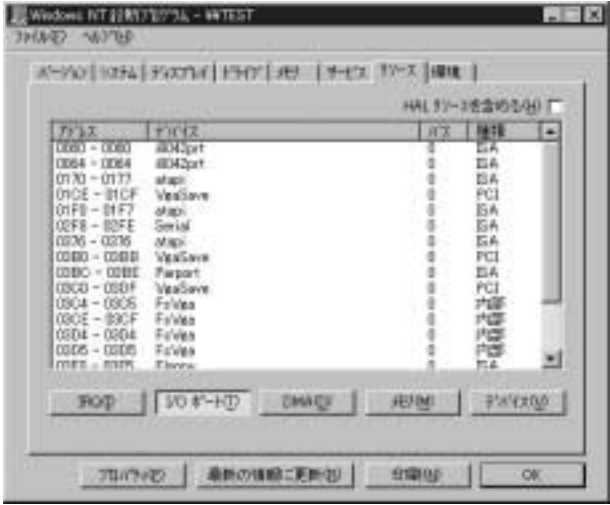

D8000 DC000

## 10T C8000 CC000 D0000 D4000

D0000

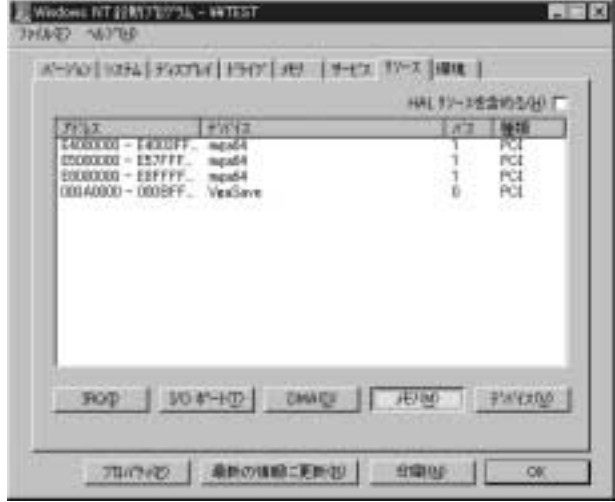

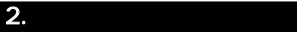

WindowsNT4.0

# $2-1.$

1.CF-10T PC WindowsNT4.0

- $2.$
- $3.$
- 4. WindowsNT

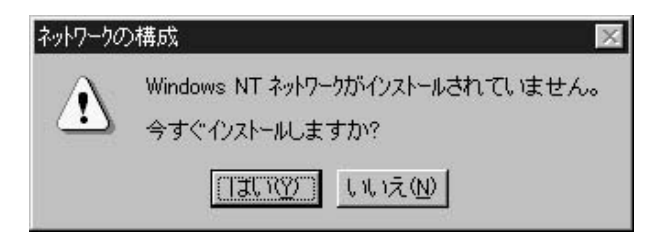

 $5.$ 

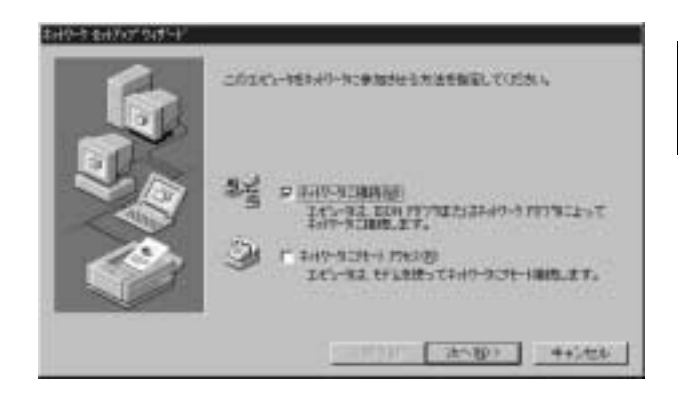

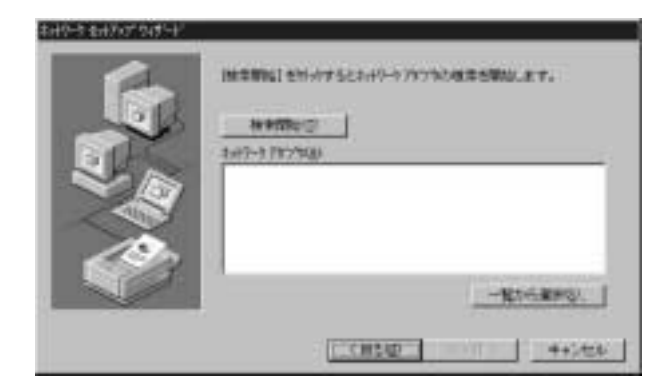

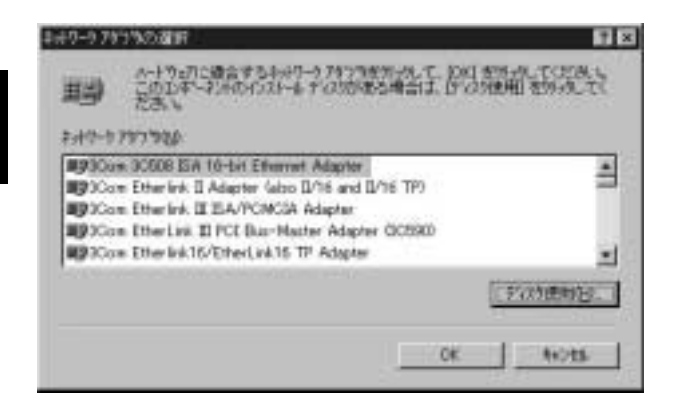

 $\overline{\mathsf{OK}}$ 

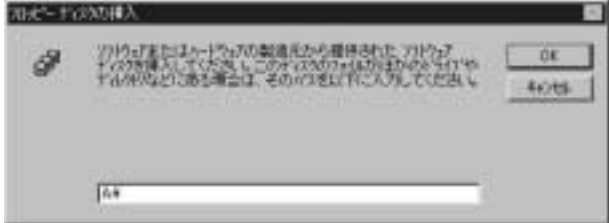

9. OEM Planex CF-10T PC Card OK

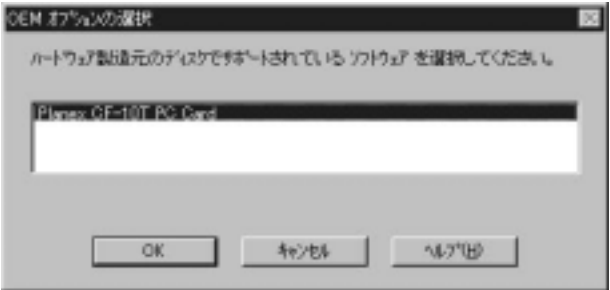
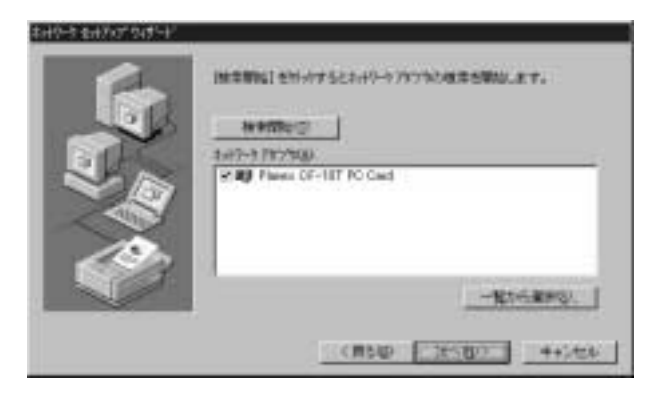

11.  $\blacksquare$ 

 $\therefore$   $\qquad \qquad TCPAP$ 

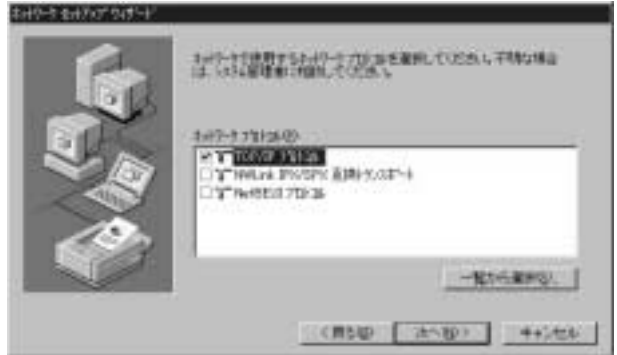

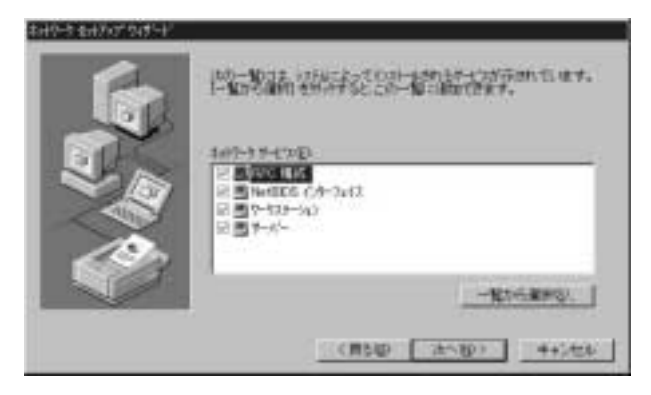

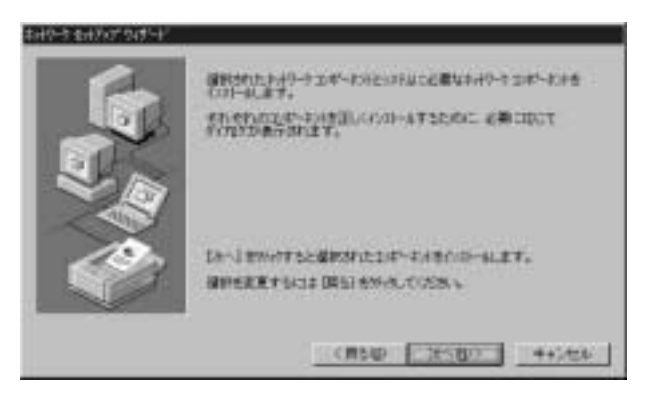

#### WindowsNT CD-ROM CD-ROM d:\i386 CD-ROM D

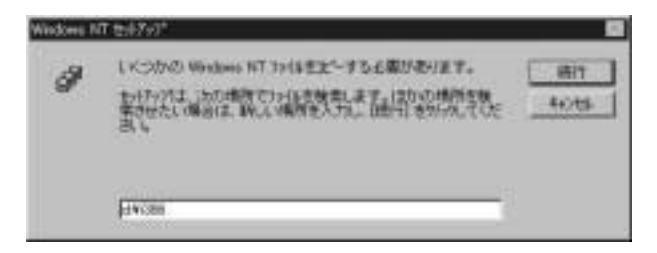

 $15.$ 

a: $\lambda$  A

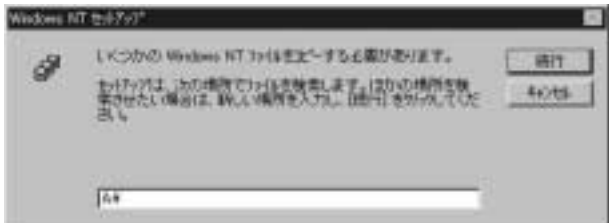

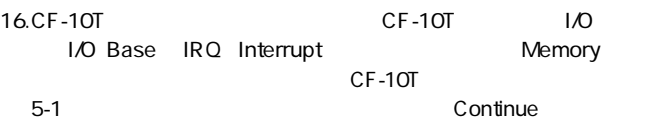

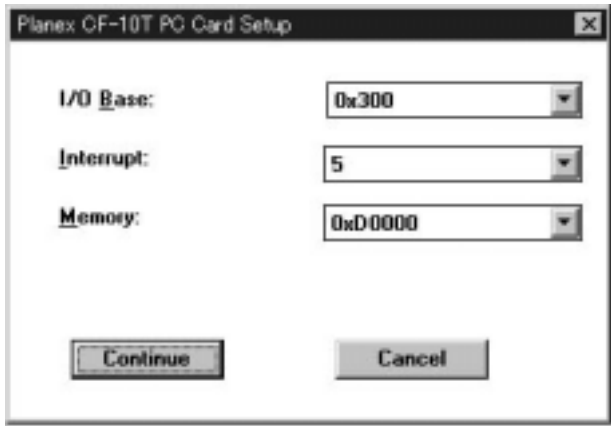

17.DHCP

 $D H C P$ 

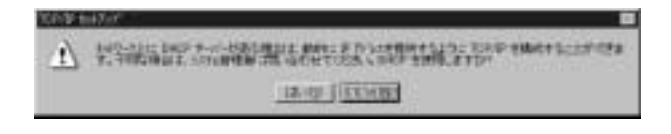

#### DNS WINS

 $IP$ 

#### $OK$

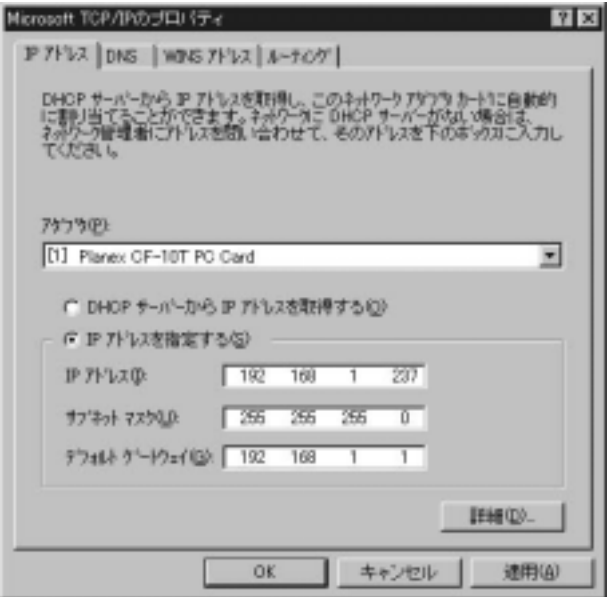

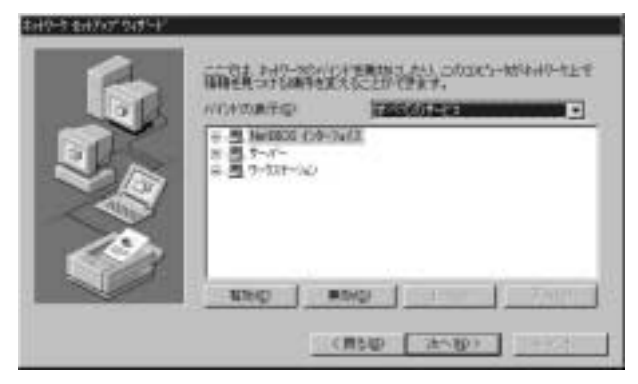

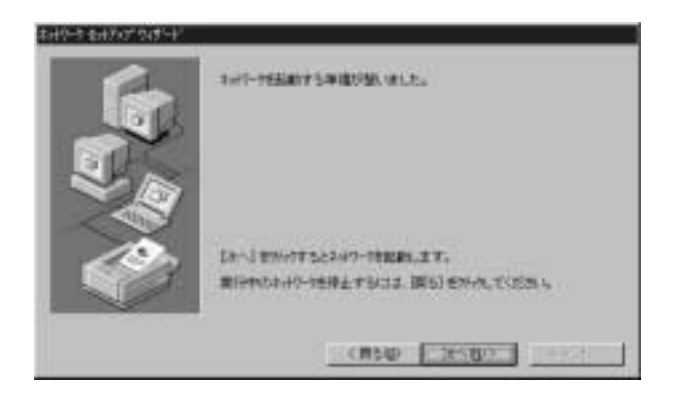

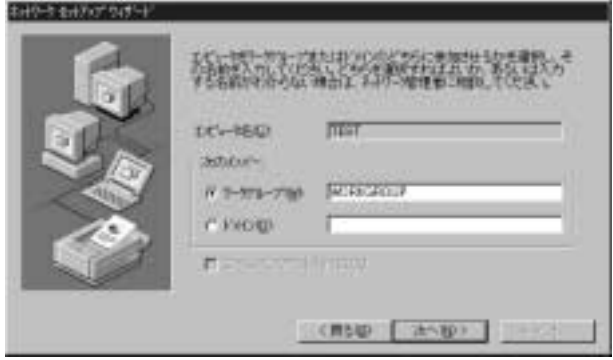

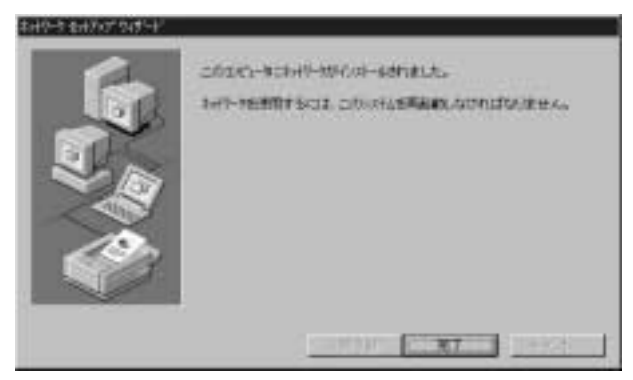

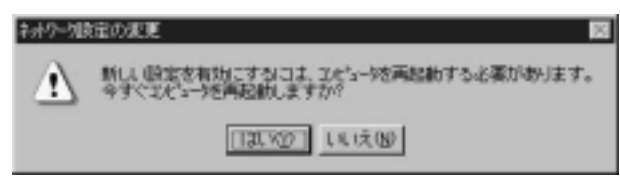

 $24. 5-1$ WindowsNT

CF-10T

#### EH10NDS

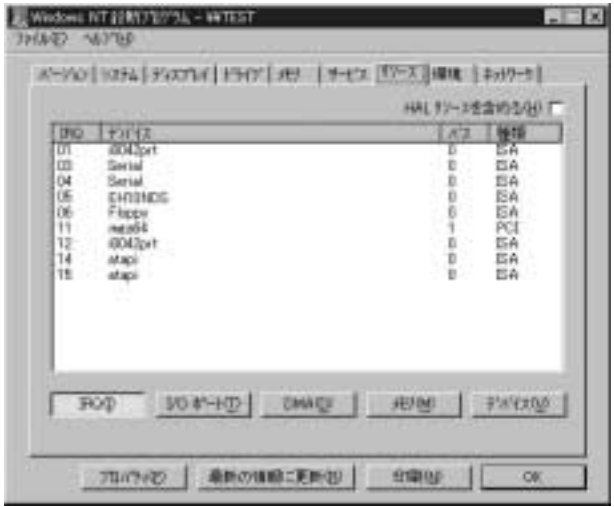

### $2-2.$

- 1.  $\blacksquare$
- 2.  $\blacksquare$
- 
- $3.$
- $4.$

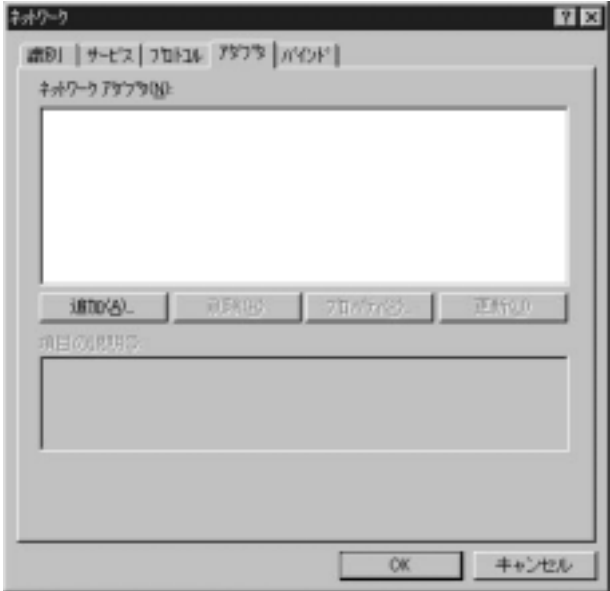

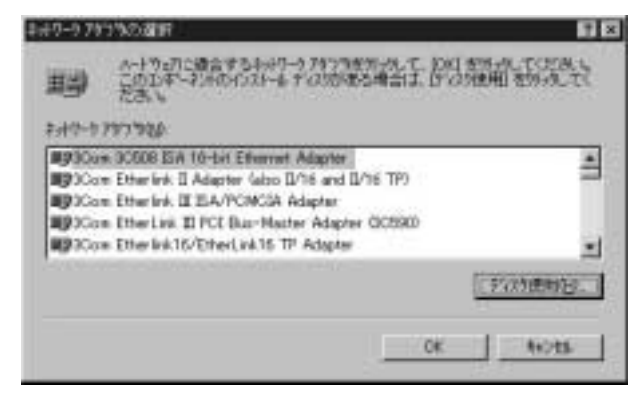

6.CF-10T

 $a:\lambda$  A

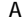

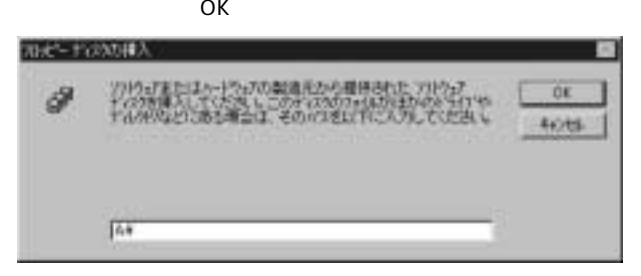

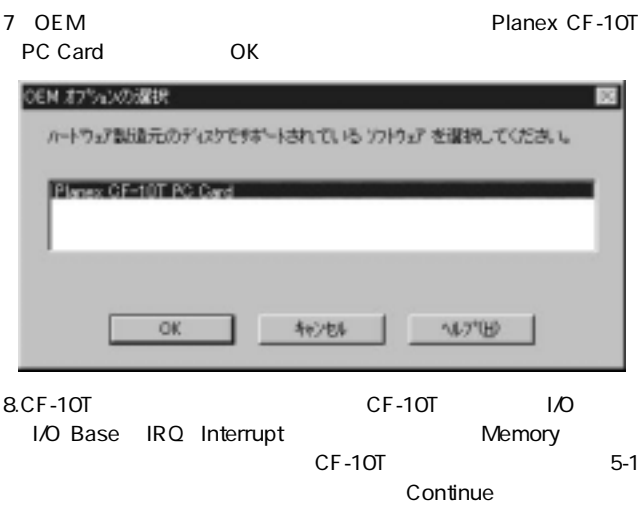

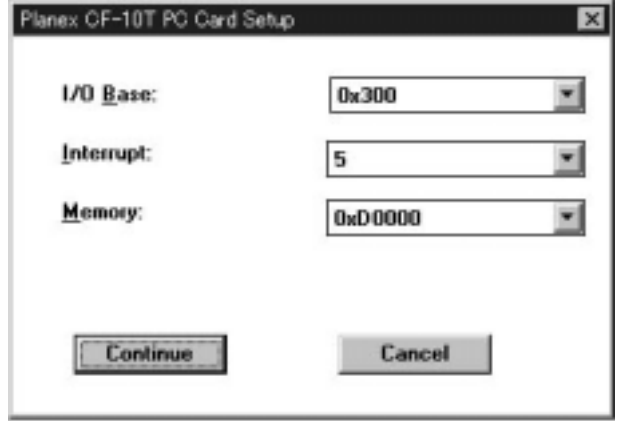

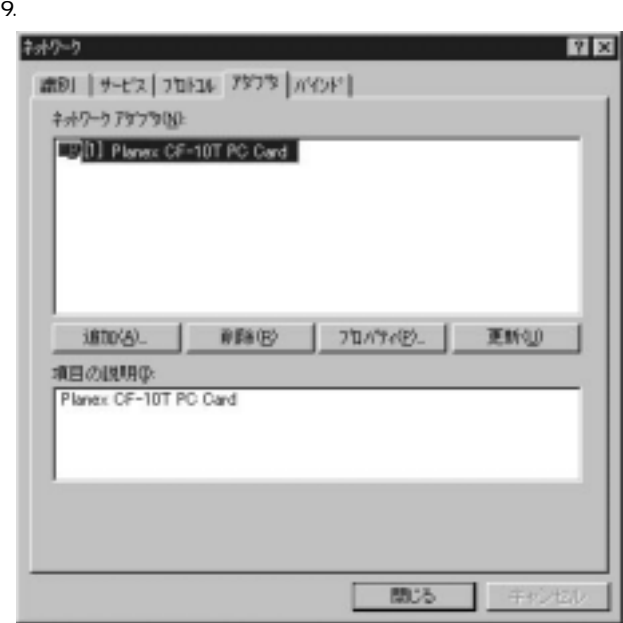

#### 10.TCP/IP

 $\overline{O}$ K $\overline{O}$ 

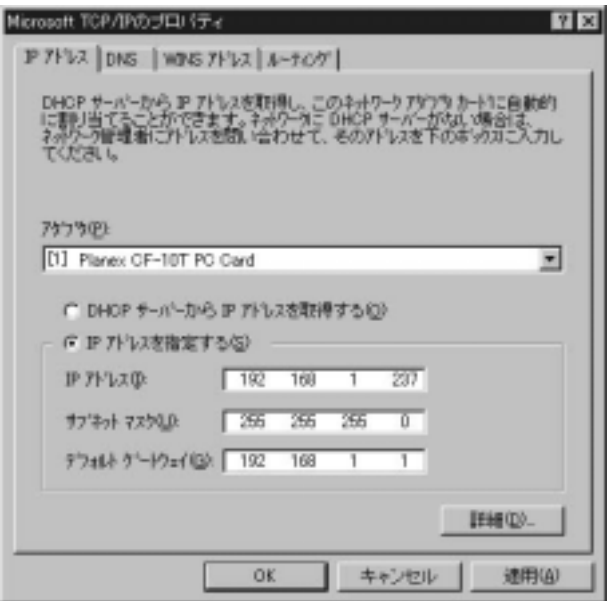

11.  $\blacksquare$ 

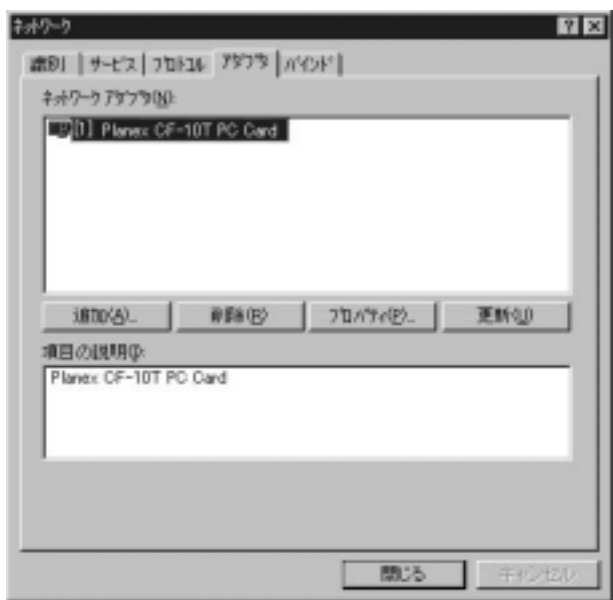

12.  $\blacksquare$ 

#### $13.5$  5-1  $5-1$ WindowsNT

#### $CF-10T$

#### **EH10NDS**

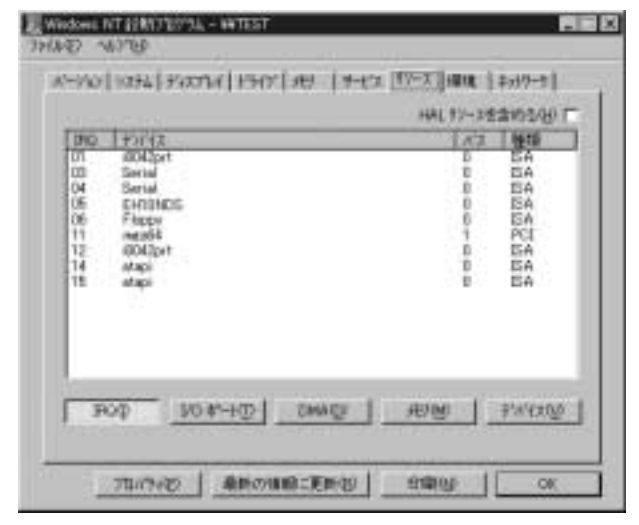

#### $3.$

WindowsNT4.0

 $\overline{PC}$ 

### Windows2000

CF-10T Windows2000

#### 1.  $\blacksquare$ 1. CF-PCM PC

第6章

#### 2.Windows2000

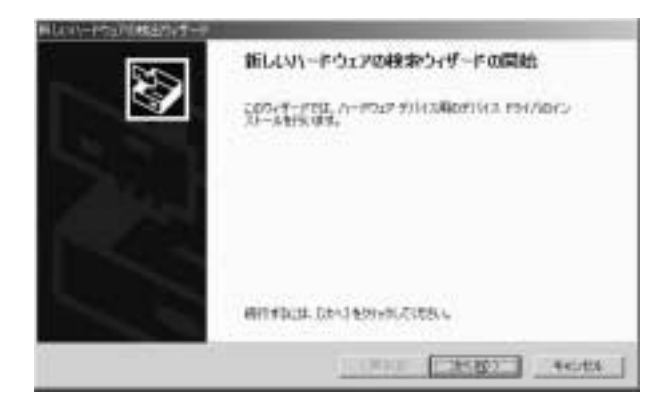

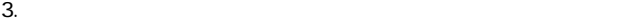

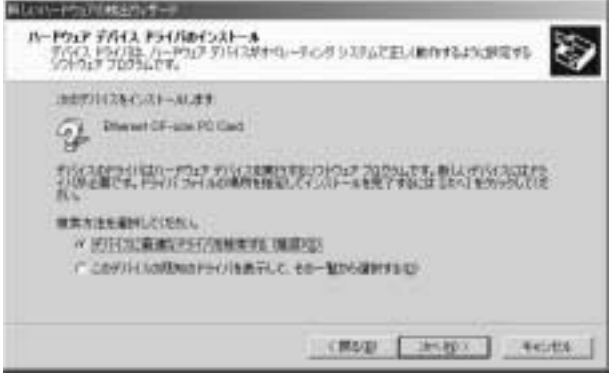

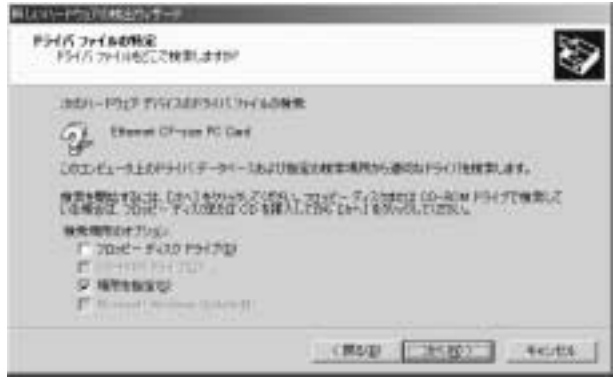

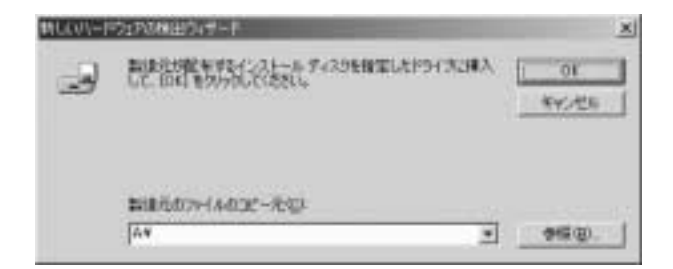

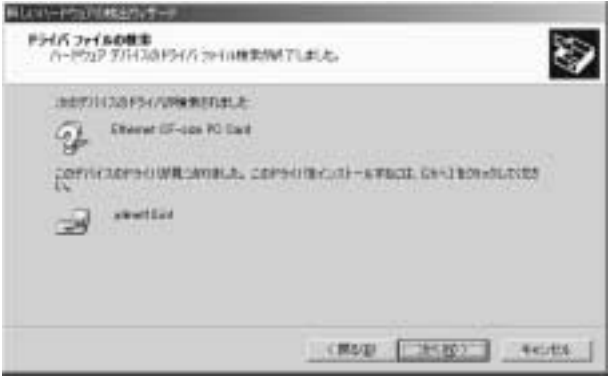

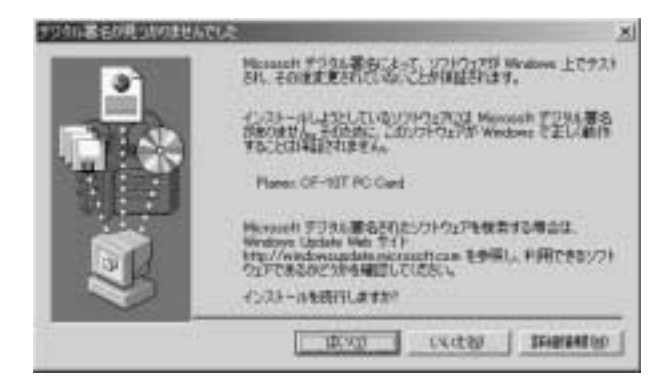

8. Februaries the contract of the contract of the contract of the contract of the contract of the contract of the contract of the contract of the contract of the contract of the contract of the contract of the contract of

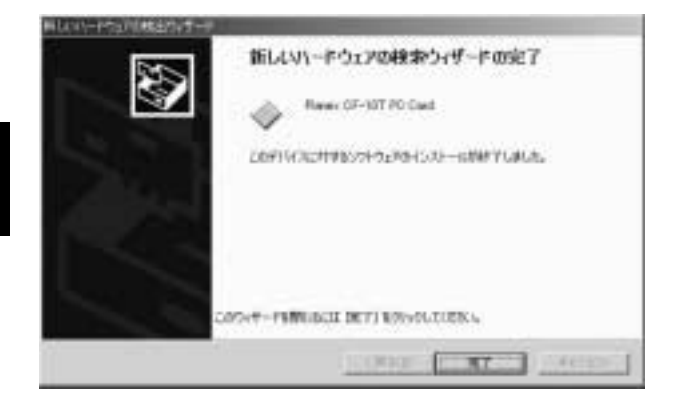

- 1.  $\Box$
- $2.$
- 
- $3.$

 $4.$ 

#### Planex CF-10T Card

### Planex CF-10T Card

 $\mathcal{R}=\mathcal{R}$ 

 $6-1$ 

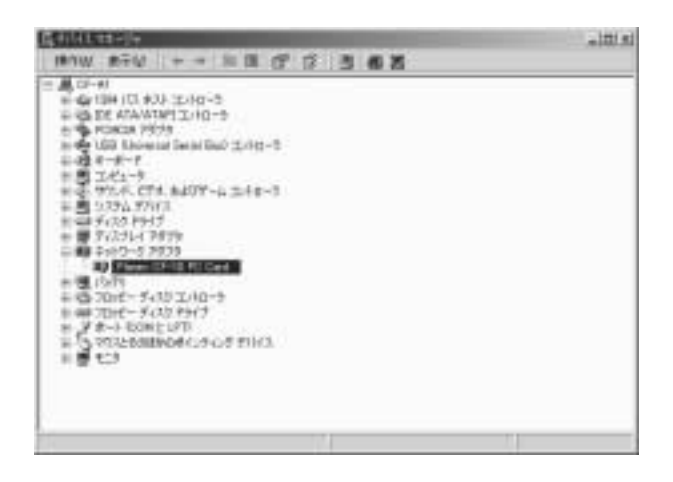

#### 5 Planex CF-10T PC Card

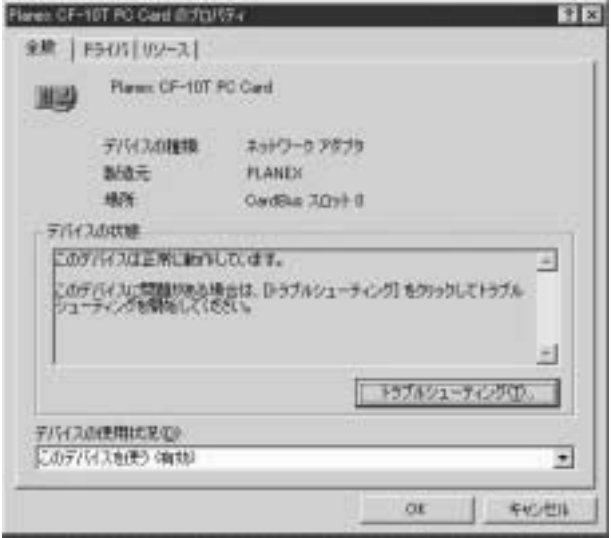

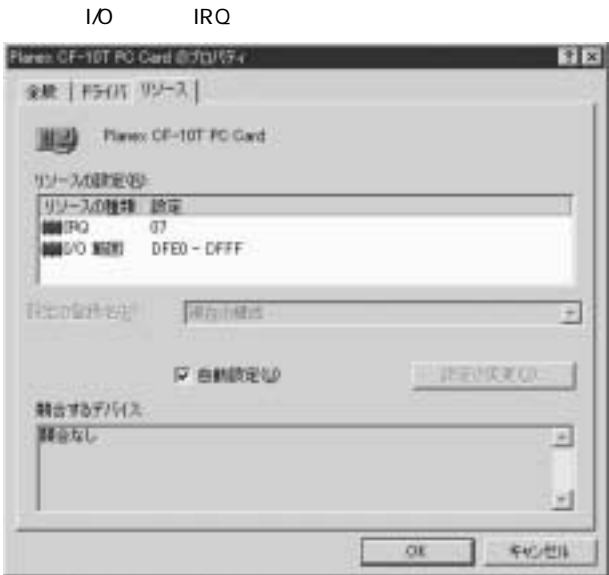

 $6$ 

TX/RX LED 2. PC

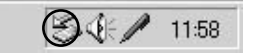

1.  $\sim$ 

 $3.$ 

## 3. Planex CF-10T PC Card

#### Card」をクリックし、[停止]をクリックします。

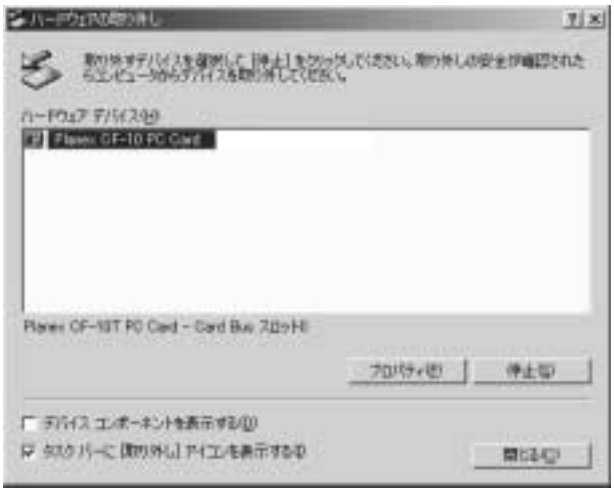

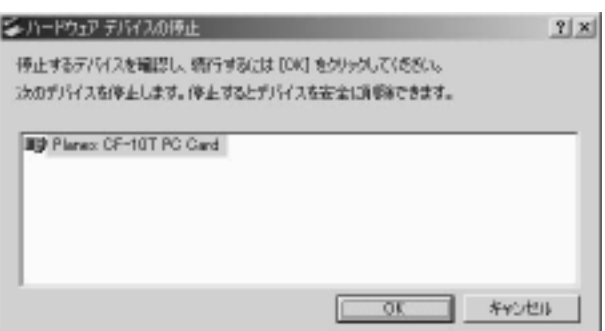

5. "Planex CF-10T PC Card"<br>OK  $\overline{O}$ K

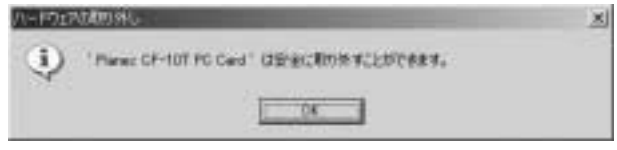

 $\triangle$ 

 $6.$ 

#### 4.  $\sim$  OK

IEEE802.3 10BASE-T、 PCMCIA 2.0/2.1
B

Type I

#### 10Mbps

#### LED

Link、Act

 $+3.3V$  DC 85mA

88mm× 42.8mm× 20.5mm

0~40℃

35 85%

#### <EMI>

FCC Class B CE VCCI Class B

0120-415977 FAX:03-3256-9207

 $10(00)$   $12(00)$   $13(00)$   $17(00)$ 

www.text.com/www.text.com/www.text.com/www.text.com/www.text.com/www.text.com/www.text.com/www.text.com/www.text.com/www.text.com/www.text.com/www.text.com/www.text.com/www.text.com/www.text.com/www.text.com/www.text.com/w

http: //www.planex.co.jp/

E-MAIL:info-planex@planex.co.jp

#### プラネックスコミュニケーションズ株式会社

© Copyright 2000 PLANEX COMMUNICATIONS INC. All rights reserved. No.PMN-00-06-TN-CF10T

#### FAX:03-3256-9207

送信日:

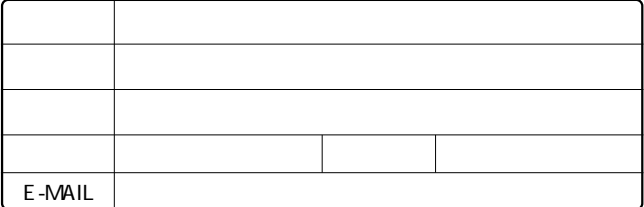

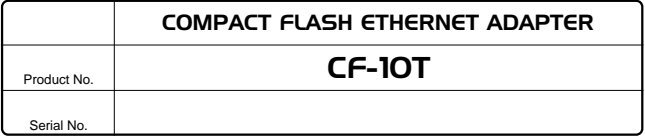

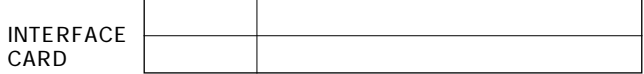

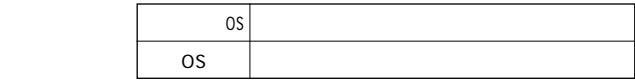

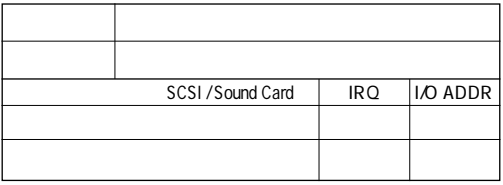

 $\overline{c}$ 

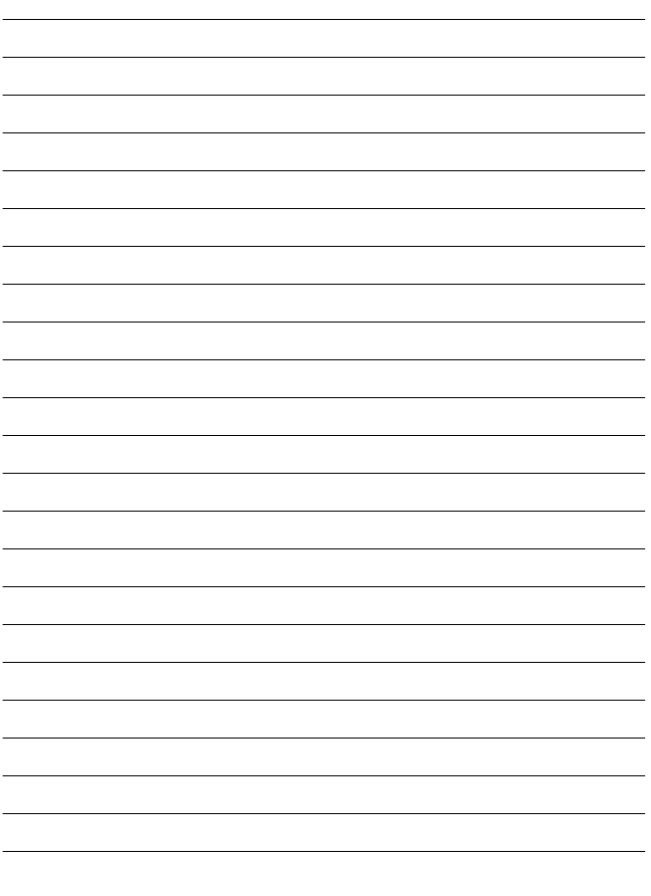

1.  $\blacksquare$ 2.  $\blacksquare$  $3.$  $4.$  $5.$ 

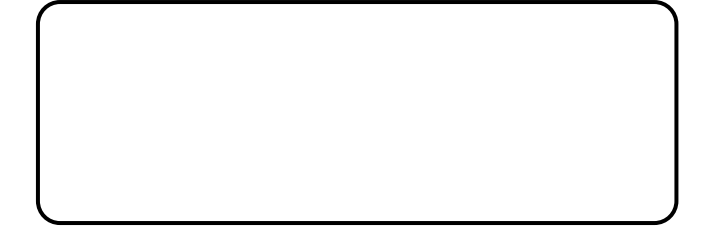

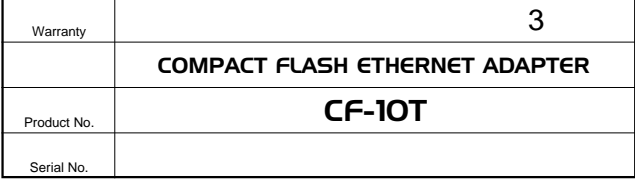

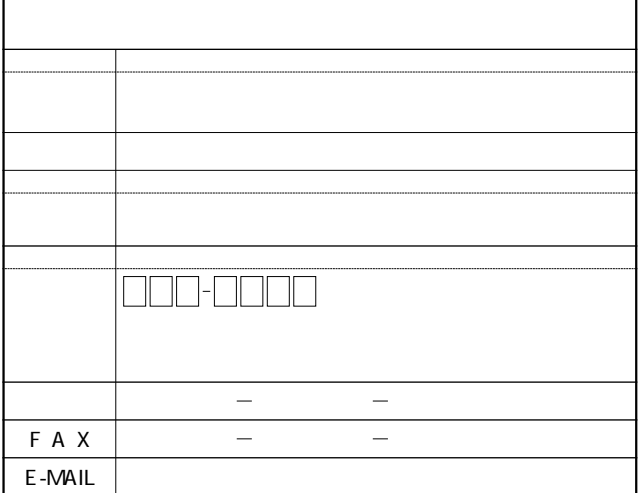

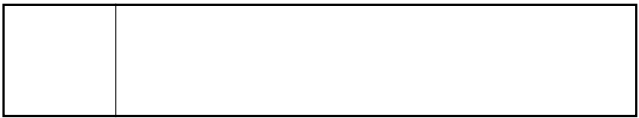

http://www.planex.co.jp/

 $\mathbb{R}$ "  $\mathbb{S}/N^n$ 

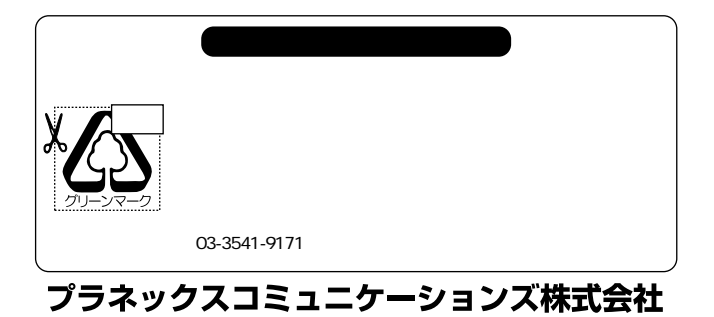

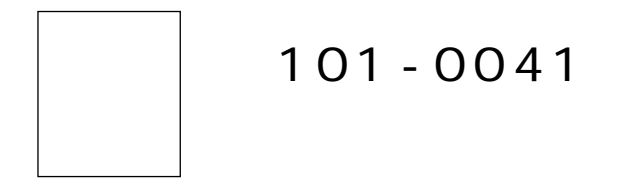

# $1 - 7$ ウイン神田高橋ビル 5F

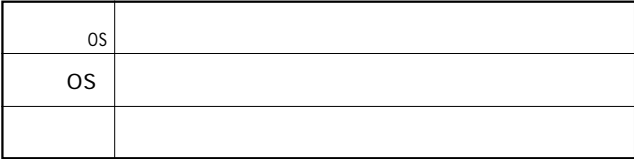

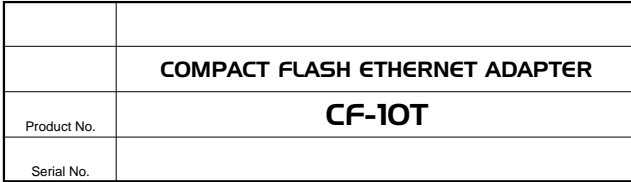

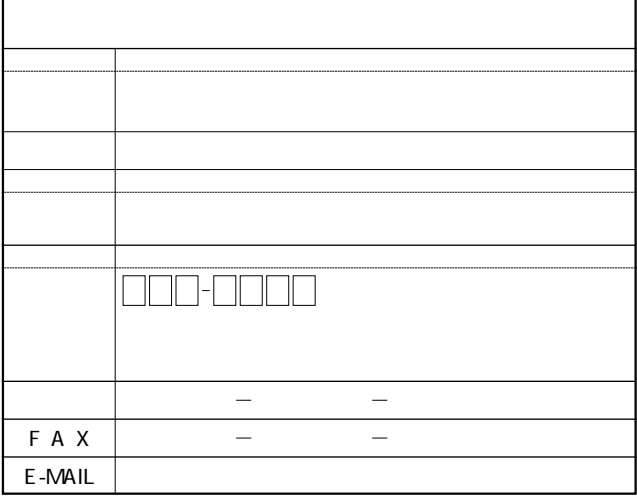

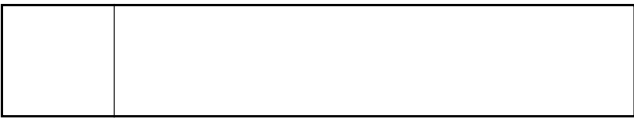

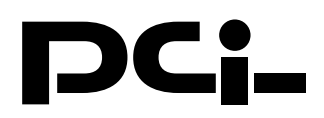

## $CF-1OT + CF-PCM$ コンパクトフラッシュタイプ イーサネットアダプタカード Microsoft Windows Me インストールマニュアル

PCI製品をお買い上げいただき誠にありがとうございます。 Windows Meで使用する場合の設定方法を説明します。

- 1.コンピュータのPCカードスロットに本製品をセットし、 コンピュータの雷源を入れます。
- 2.Windows Meの起動時に本製品が自動的に認識され、「新 しいハードウェアの追加ウィザード| ウィンドウが開 始します。
- 3.付属のドライバディスクをフロッピーディスクドライ ブに挿入します。「適切なドライバを自動的に検索する| を選択します。
- 4「次へ」をクリックします。ドライバの検索が開始され、 自動的にインストールされます。
- 5.インストールが終了するとウィザードの終了メッセー ジが表示されますので [完了] をクリックします。再 起動のメッセージがでますので、「はい」をクリック して再起動します。

今後ともPCI製品をご愛顧いただけますよう、重ねてお願 い申し上げます。
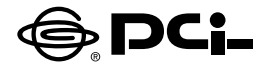

## **CF-10T補足マニュアル**

PCI製品をお買い上げいただき誠にありがとうございます。

本製品をSHARP製Zaurus MI-E1/MI-L1 (http://ezaurus.com/)でご 使用になられる場合の設定手順を説明致します。

◎MI-E1でご使用の場合

1.下記URL (URL1)より、最新のアップデータをダウンロードしていただき、 URL1に記載の手順に従ってソフトウェア管理番号を最新にしてくだ さい。

URL1:http://zaurus.spacetown.ne.jp/mi-e1/update/e1update/e1update.asp

2.下記URL (URL2)より「LANドライバー NE2000 Ver0.1 | をダウン ロードしていただき、下記URLに記載の手順に従ってMI-E1に組み込 んで下さい。

URL2:http://zaurus.spacetown.ne.jp/mi-e1/update/lancard/lancard.asp

## ◎MI-L1でご使用の場合

1. 下記URL (URL2) より 「LANドライバー NE2000 Ver0.1 | をダウン ロードしていただき、URL2に記載の手順に従ってMLL1に組み込んで 下さい。

URL2:http://zaurus.spacetown.ne.jp/mi-e1/update/lancard/lancard.asp

今後ともPCI製品をご愛顧いただけますよう、お願い申し上げます。

## プラネックスコミュニケーションズ株式会社